# SimNewB

User Guide

用户指南

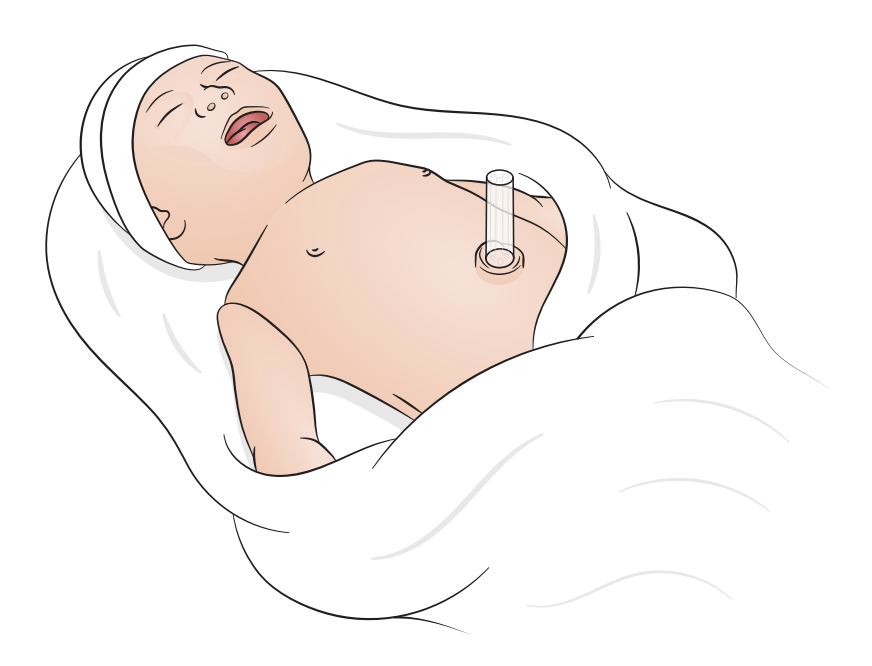

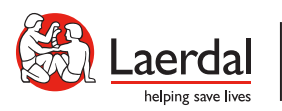

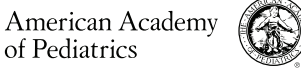

ZH

DEDICATED TO THE HEALTH OF ALL CHILDREN<sup>®</sup>

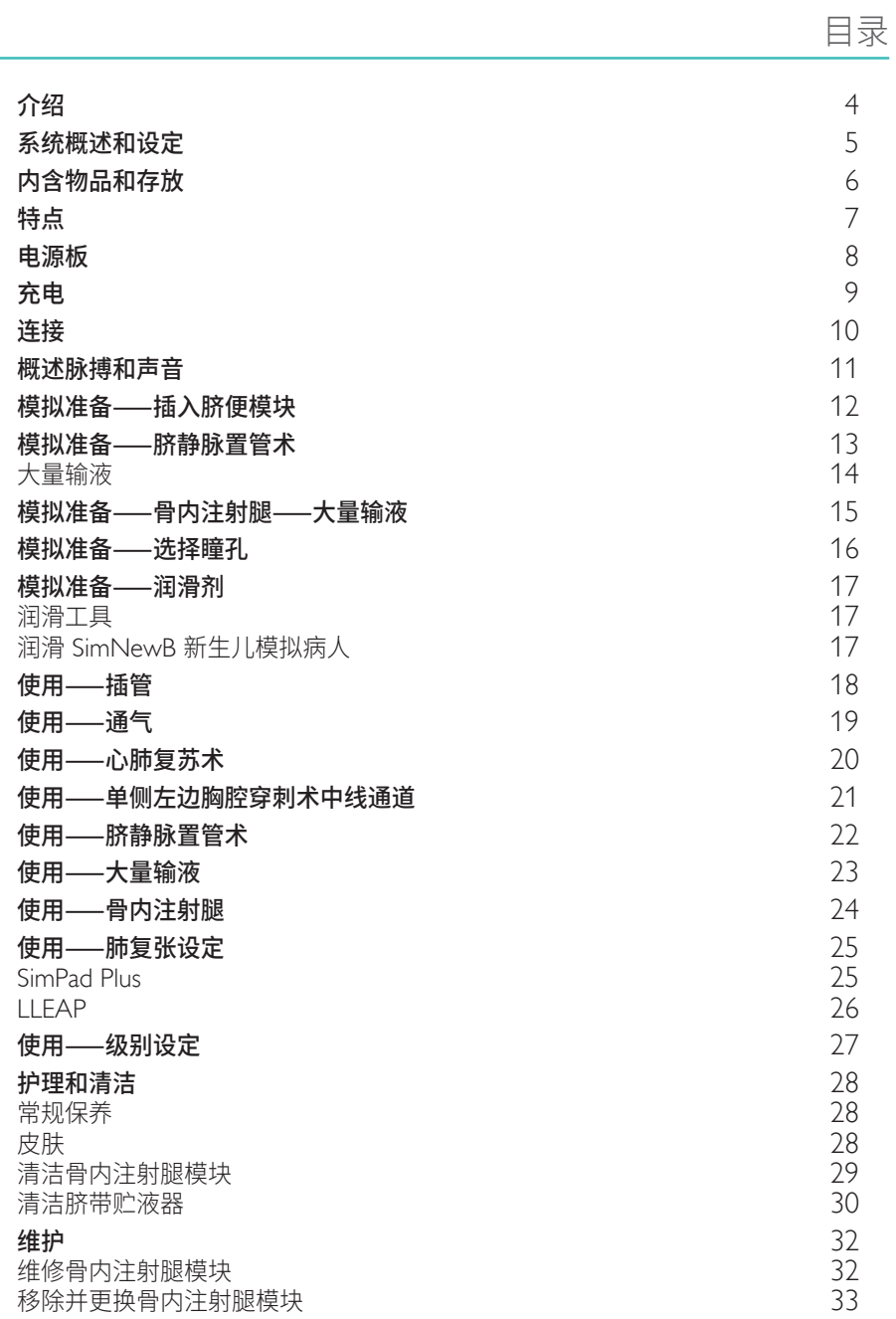

3

<span id="page-3-0"></span>SimNewB 新生儿模拟病人是一款无线新生儿模拟人,旨在帮助改善新生儿复苏效果,同时满足新生儿 复苏医疗方案的特定学习目标。SimNewB 新生儿模拟病人重点关注新生儿出生后的前 10 分钟,为关键 干预提供逼真的培训。

内含物品可能在外观上有所不同,并有可能发生变化。

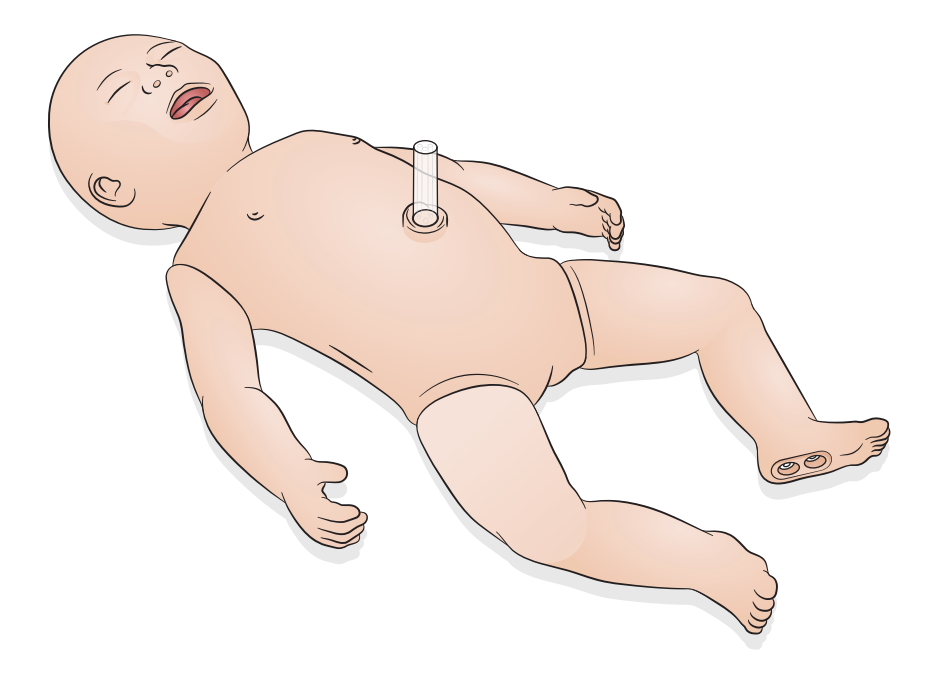

<span id="page-4-0"></span>操作者可以通过装有 Laerdal LLEAP 软件的平板电脑或个人电脑来控制 SimNewB,也可以使用 Laerdal 的专有平板电脑 SimPad Plus 进行控制。

LLEAP 和 SimPad Plus 都允许操作者在自动模式或手动模式下使用预编程病例运行各个环节。

LLEAP 和 SimPad Plus 都可以在模拟病人监护仪(可选)上显示生命体征。

SimNewB 和病人监护仪都可以无线操作。

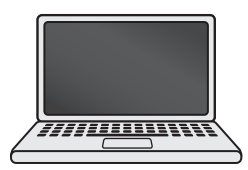

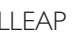

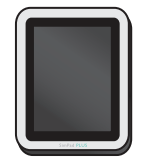

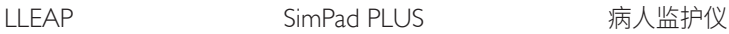

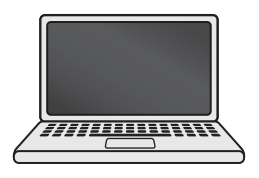

自己

- 如需查找 *SimPad PLUS* 用户指南,请访问 [www.laerdal.com/support](https://www.laerdal.com/ProductDownloads.aspx?productId=487)
- 如需查找 *LLEAP* 帮助文件,请访问 *Laerdal Simulation Home* 上的"帮助"
- 如需了解有关连接的详细说明,请从 [www.laerdal.com/SimNewB](https://www.laerdal.com/doc/88/SimNewB#/Downloads) 下载"无线设定概述"
- 如果您想充分利用模拟培训,请在此处下载免费病例:[www.laerdal.com](https://www.laerdal.com/products/tech/complimentary-simulation-scenarios/)

<span id="page-5-0"></span>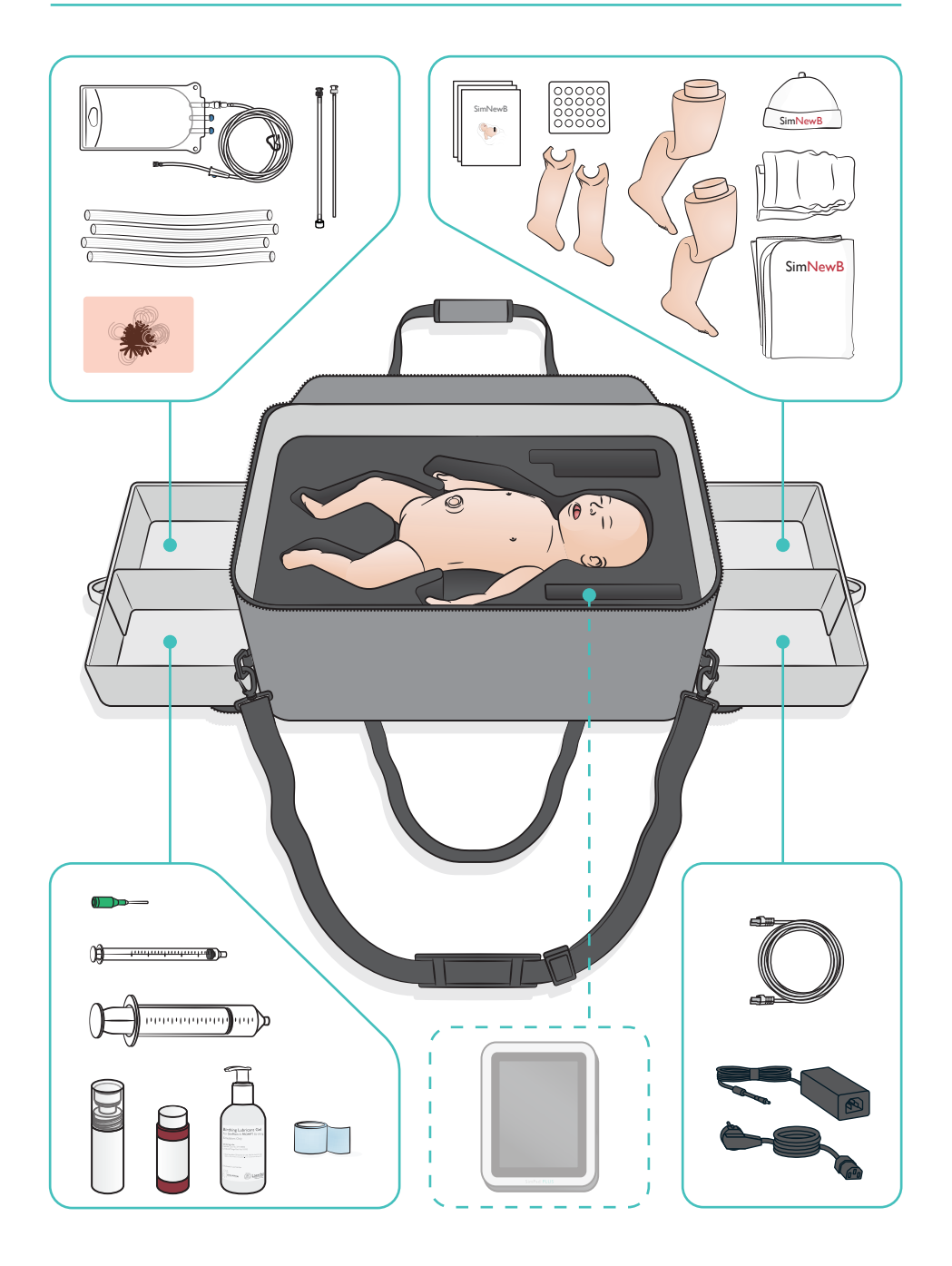

#### <span id="page-6-0"></span>气道特点

- 
- 具有解剖学逼真度的气道<br>• 鼻腔和口腔气管内插管插入<br>• LMA 插入
- 
- 
- 赛利克 (Sellick) 手法<br>• 在正压通气作用下,双侧和单侧胸部起伏<br>• 在正压通气作用下,双侧和单侧胸部起伏<br>• 右主支插管<br>• 可变肺部阻力<br>• 胃断气<br>• 肺复张
- 
- 
- 
- 
- 
- 

呼吸特点

- 自主呼吸,有可变速率和深度<br>• 双侧和单侧胸部起伏<br>• 灭侧和单侧胸部起伏<br>• 正常和异常的呼吸音<br>• 单侧胸腔穿刺术<br>• 单侧胸腔穿刺术<br>• 气胸
- 
- 
- 
- 
- 
- 
- 

血管功能

- 双侧骨内通道<br>• 模拟脐带<br>• 膀带通道<br>• 模拟插管后回血
- 
- 
- 

#### 血液循环功能

- 
- 脐带脉搏<br>• 双侧肱动脉脉搏<br>• 中枢性紫绀
- 

#### 心脏功能

• 基础心肺复苏术培训

#### 其他功能

- 正常、放大和收缩的瞳孔<br>• 人声、肺音和心音<br>• 手臂——运动和癫痫发作
- 
- 

<span id="page-7-0"></span>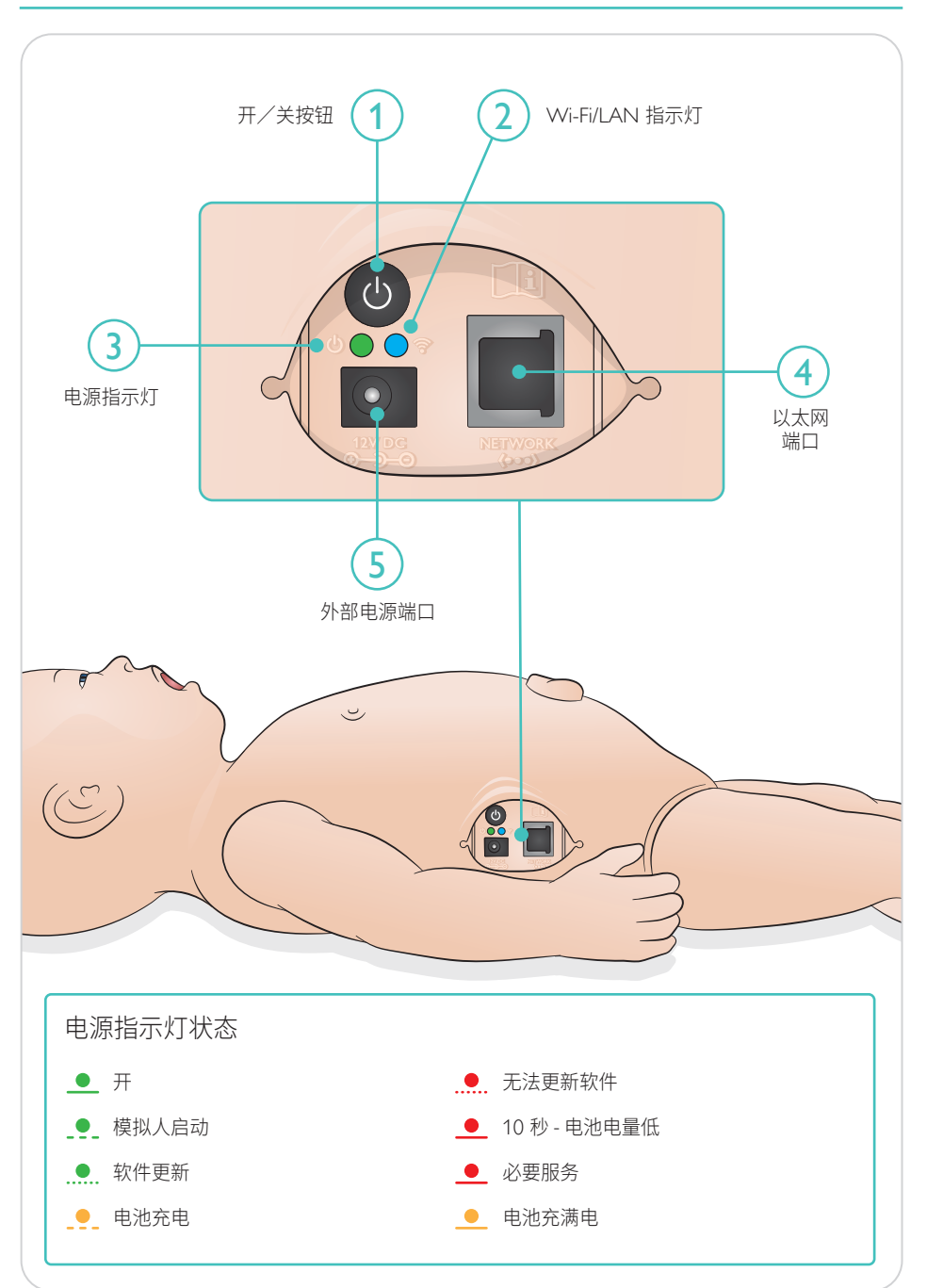

<span id="page-8-0"></span>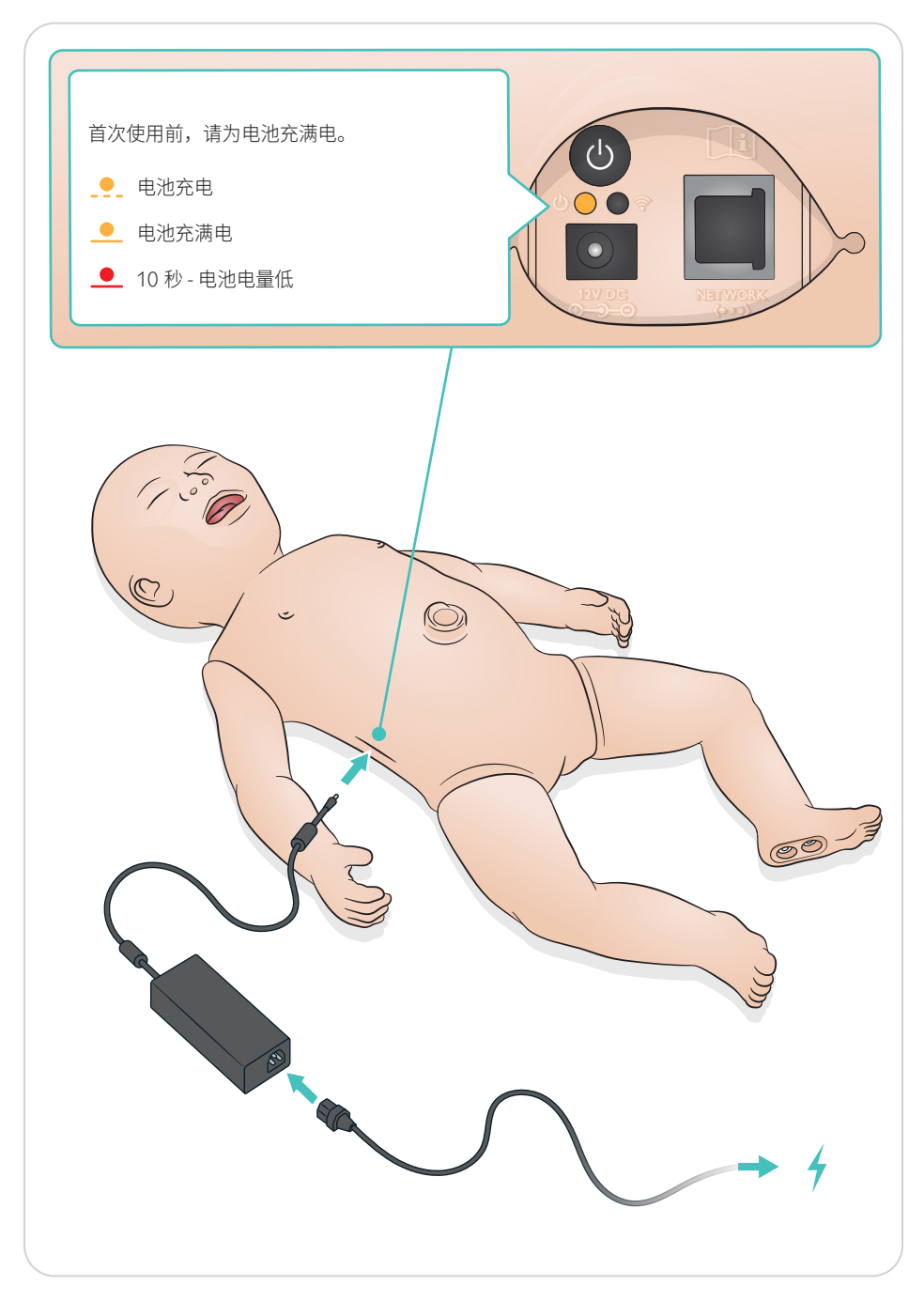

<span id="page-9-0"></span>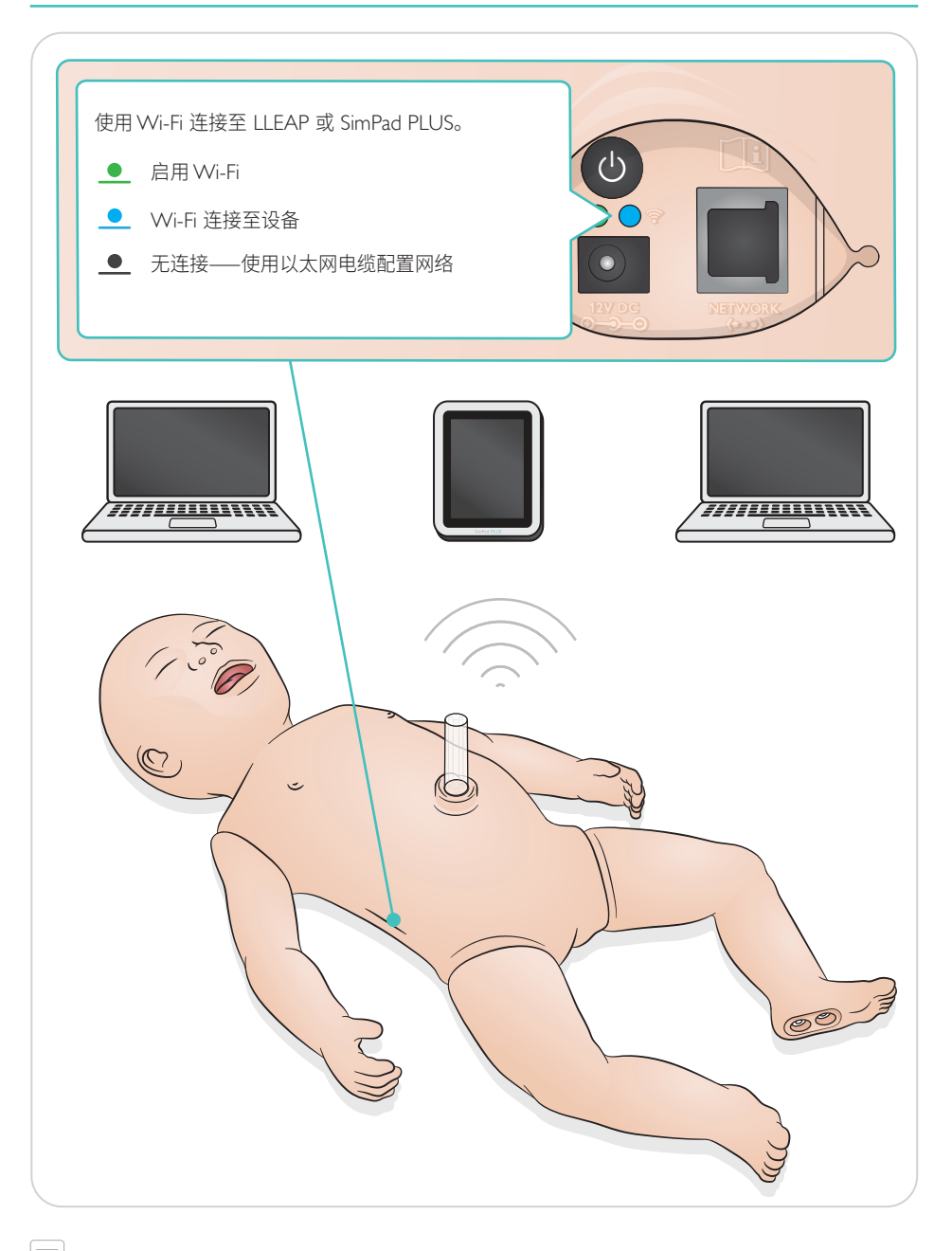

注意 如需了解有关连接的详细说明,请从 [www.laerdal.com/SimNewB](https://www.laerdal.com/doc/88/SimNewB#/Downloads) 下载"无线设定概述" <span id="page-10-0"></span>脉搏和声音可在 SimPad PLUS 或 LLEAP 中进行控制。

脐动脉和肱动脉脉搏 人声、肺音和心音

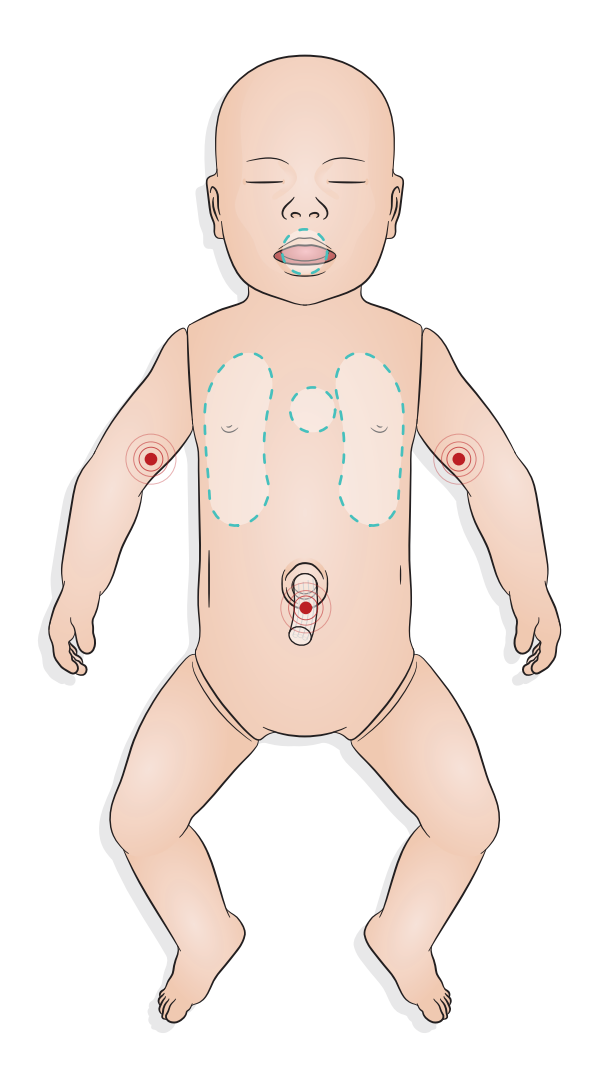

### <span id="page-11-0"></span>模拟准备——插入脐便模块

- 用手指插入模块——切勿用力。
- 用压强为 100 mmHg 的抽吸导管取出脐便模块。
- 外加一根绳子确保取出物体。

注意

- 不得给模块加润滑剂
- 不得穿过悬雍垂插入脐便模块

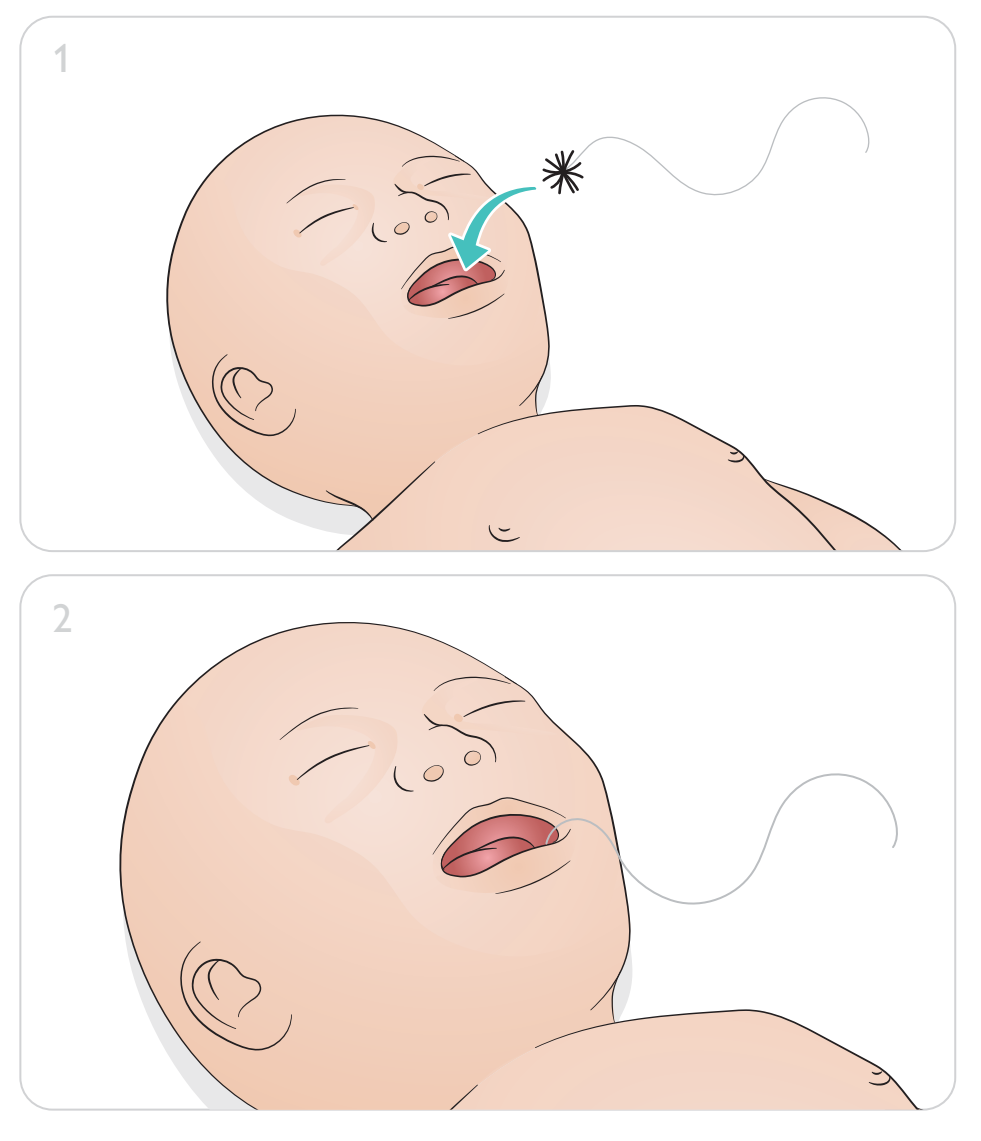

### 模拟准备——脐静脉置管术

<span id="page-12-0"></span>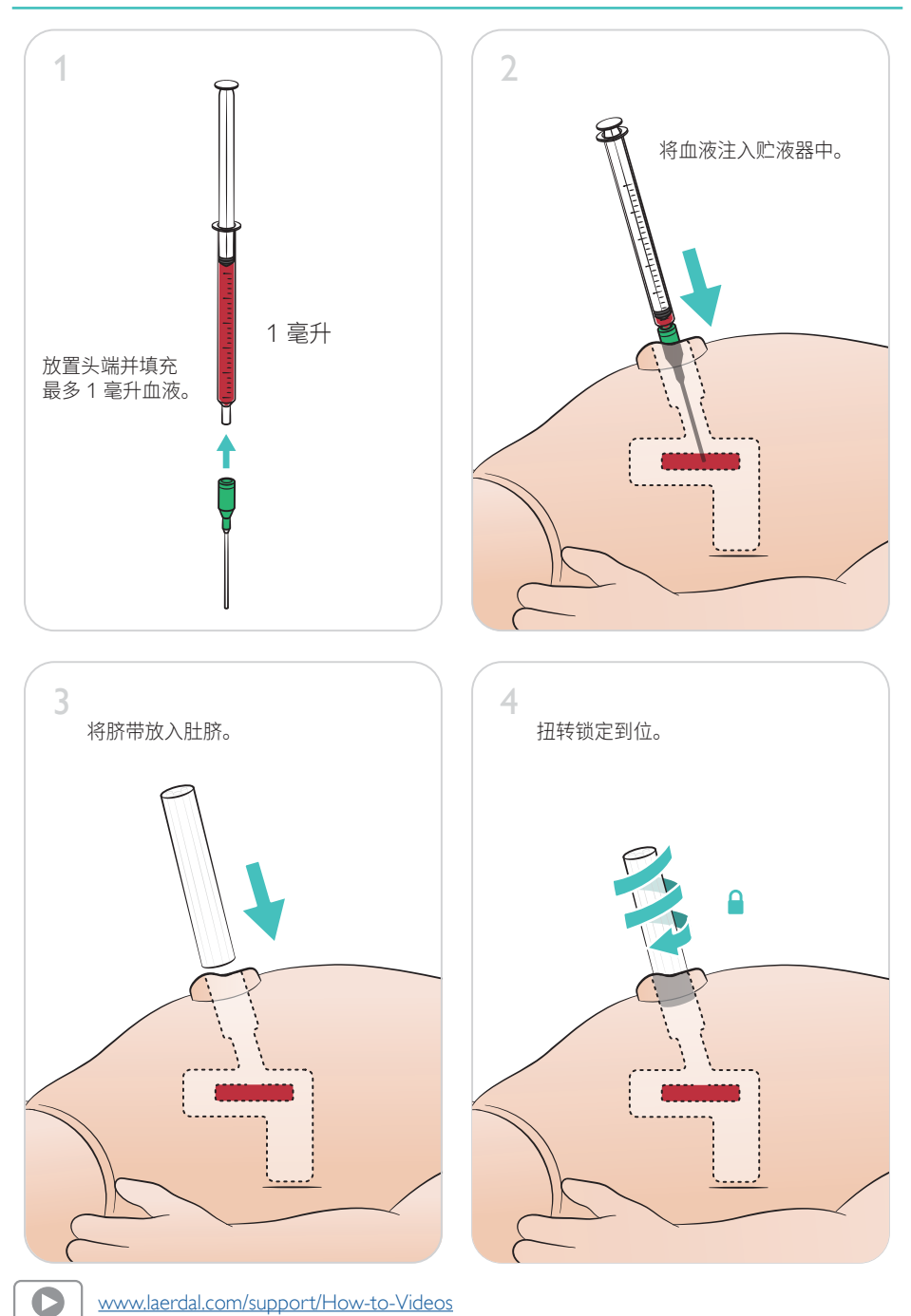

#### <span id="page-13-0"></span>大量输液

如果病例需要大量输液(超过 10 毫升),请将空的引流袋连接至模拟人。

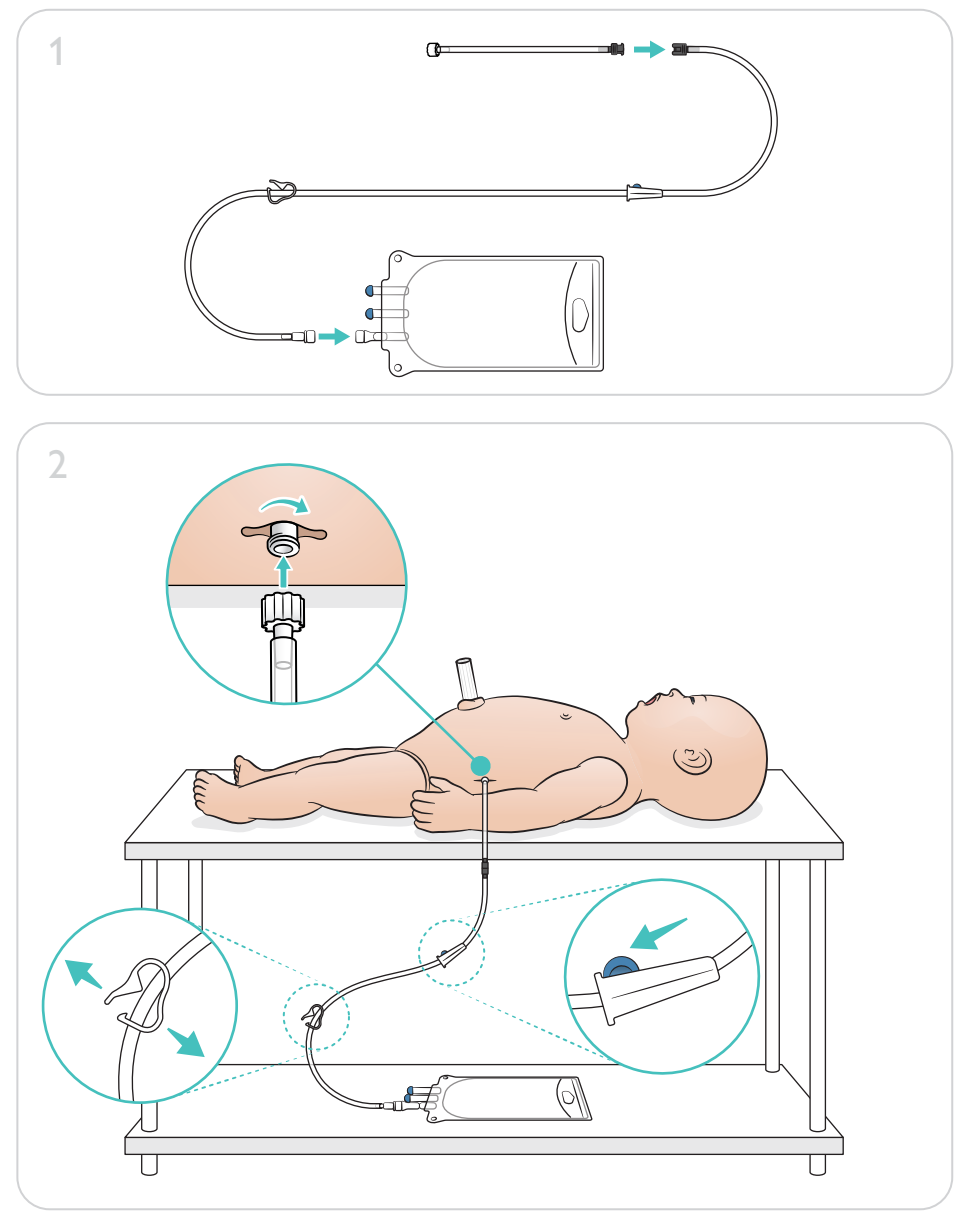

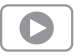

[www.laerdal.com/support/How-to-Videos](https://www.laerdal.com/support/how-to-videos/simnewb-how-to-videos/)

### 模拟准备——骨内注射腿——大量输液

<span id="page-14-0"></span>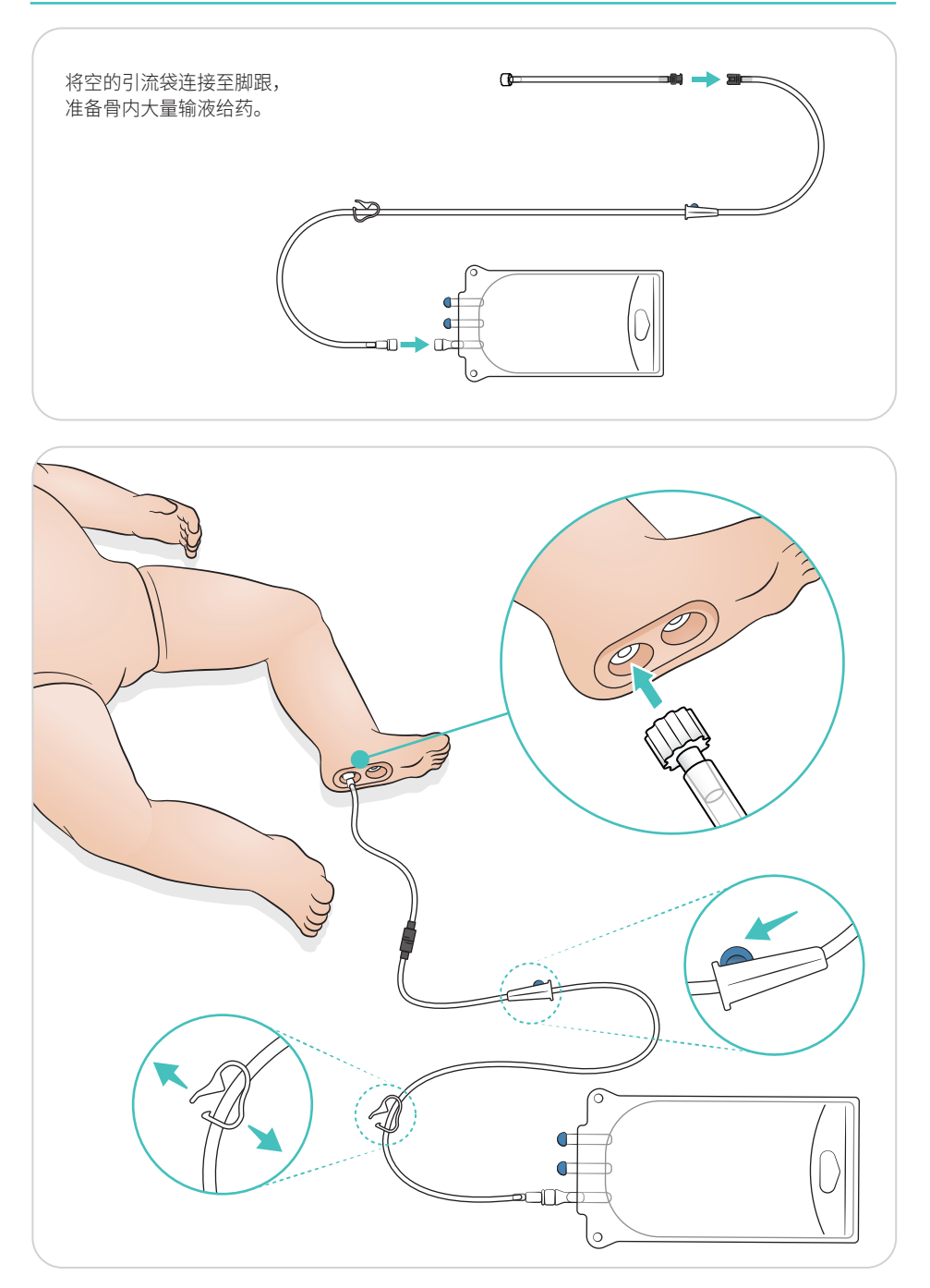

<span id="page-15-0"></span>转动眼睛,选择瞳孔类型。

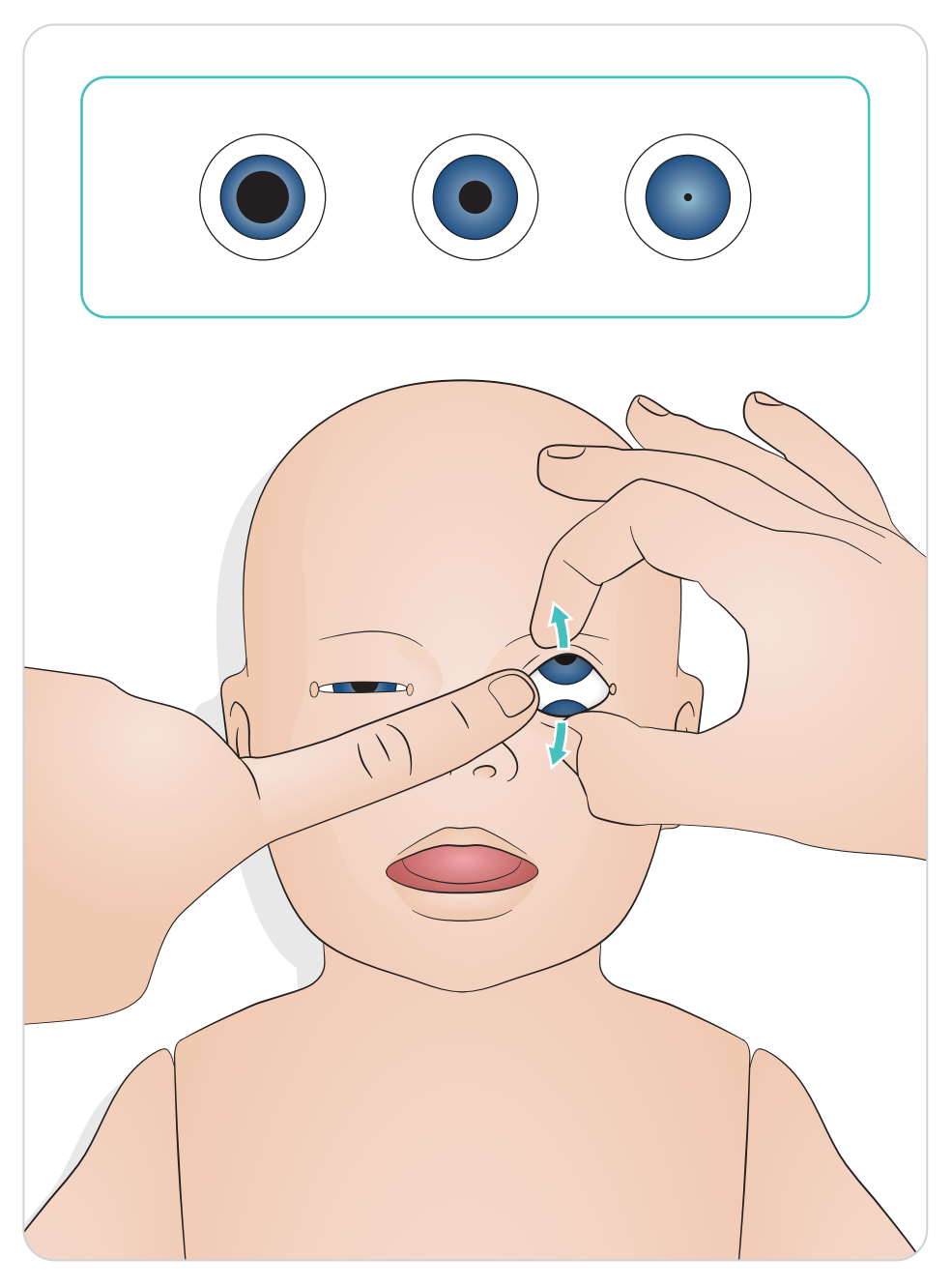

#### <span id="page-16-0"></span>润滑工具

插入气道前,润滑喉镜窥视片和窥视管。未经润滑的器械或管道可能会损坏气道。仅使用挪度医疗 提供的有机硅润滑剂。

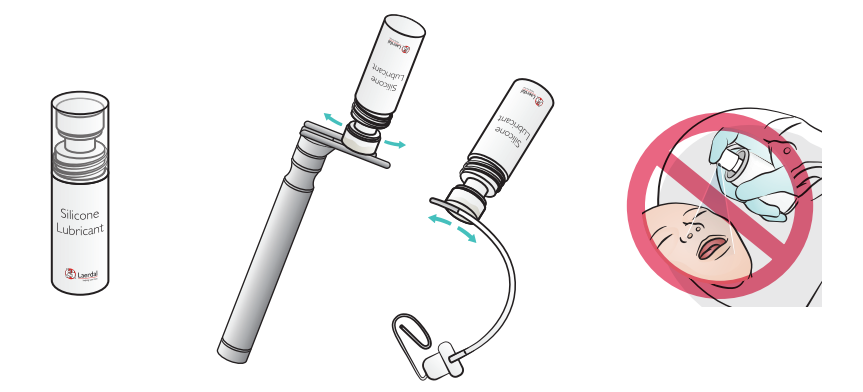

#### 润滑 SimNewB 新生儿模拟病人

在分娩病例前,润滑模拟人前部。仅使用挪度医疗提供的分娩润滑剂。

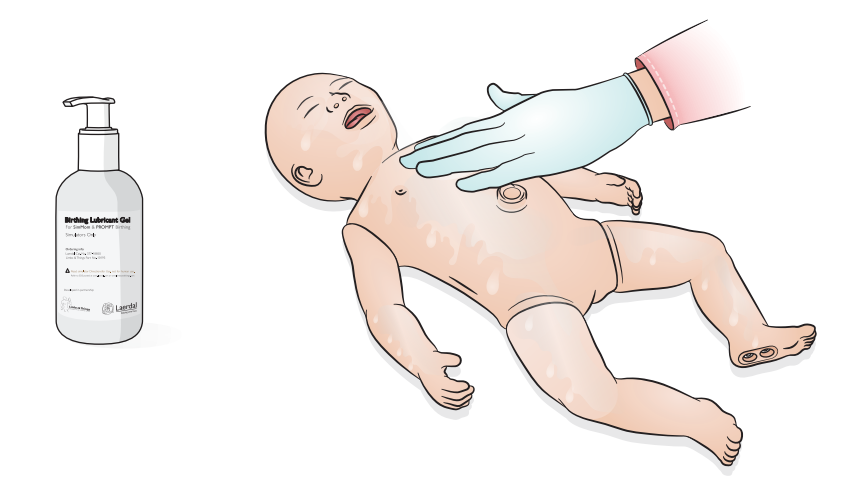

<span id="page-17-0"></span>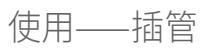

进行鼻腔或口腔插管。

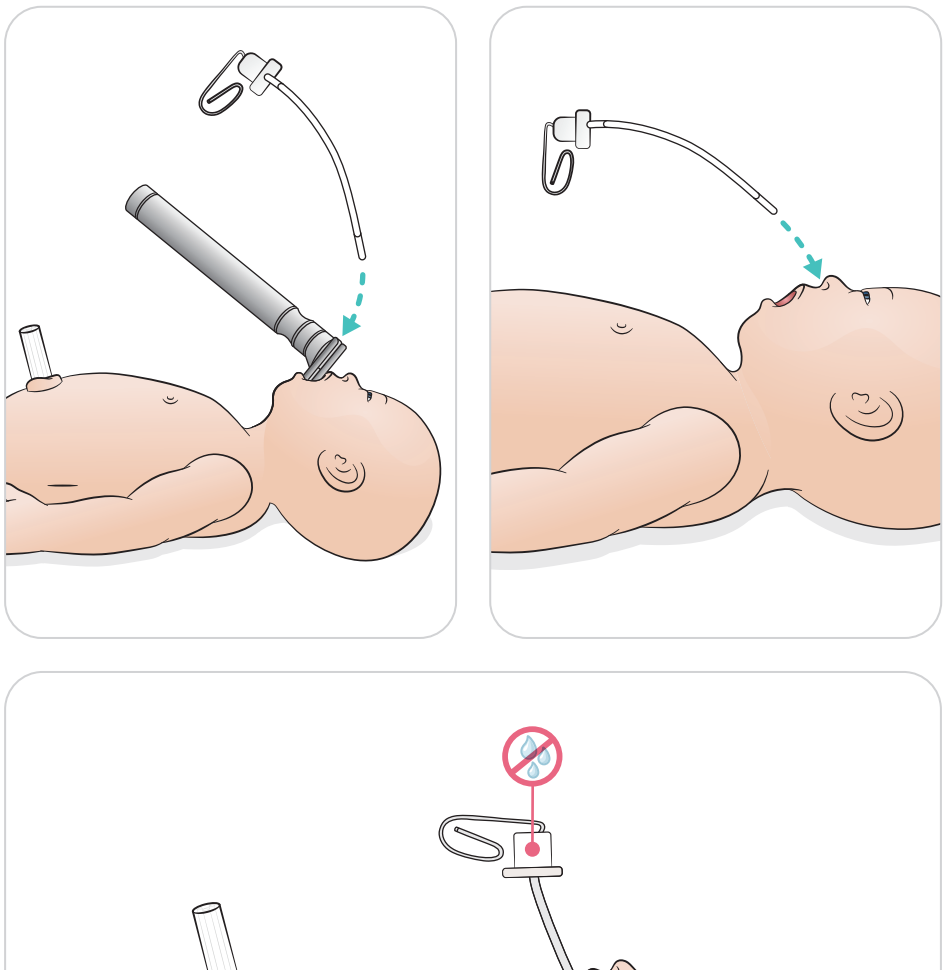

 $\tilde{\epsilon}$ 

#### <span id="page-18-0"></span>通过观察胸部起伏进行通气。

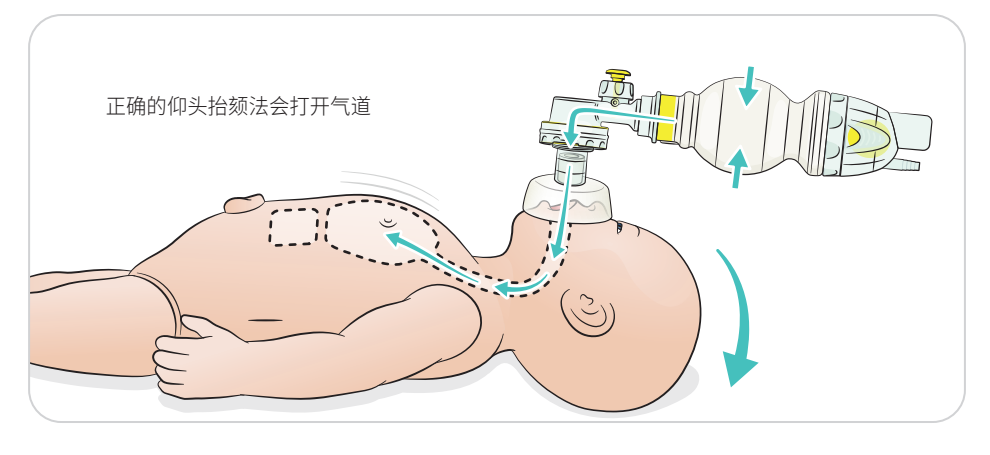

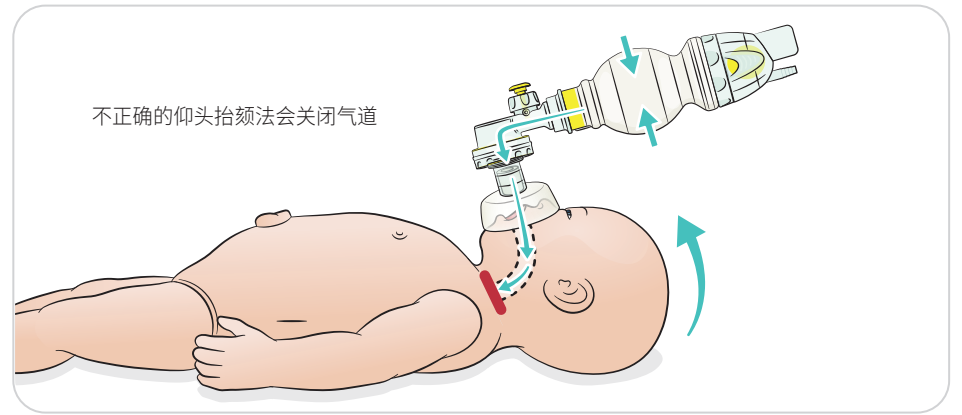

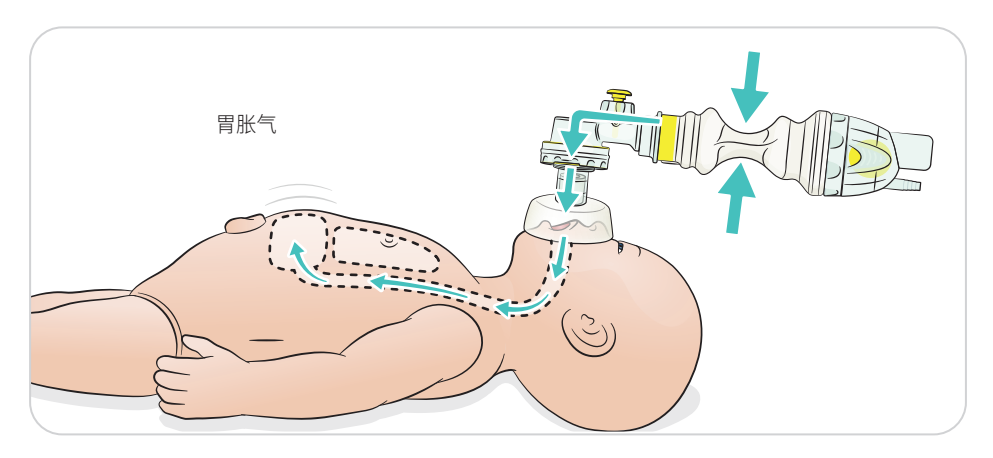

<span id="page-19-0"></span>进行基本心肺复苏术。

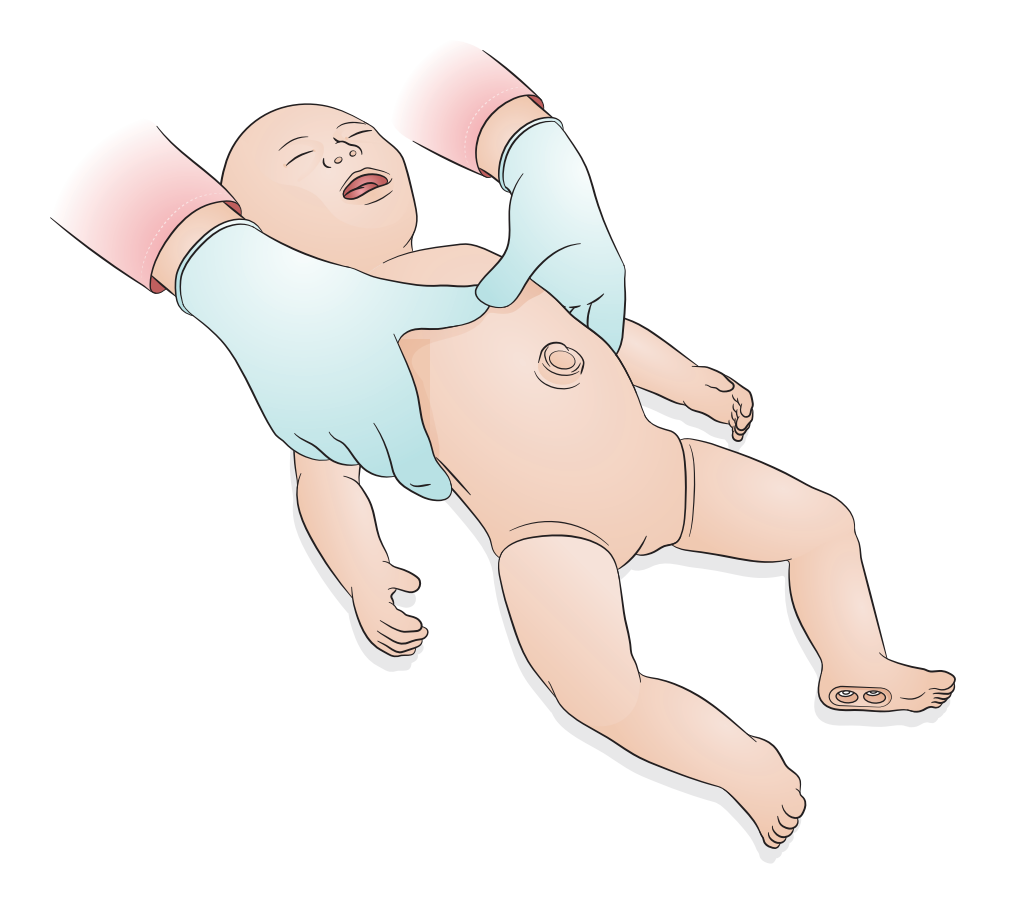

<span id="page-20-0"></span>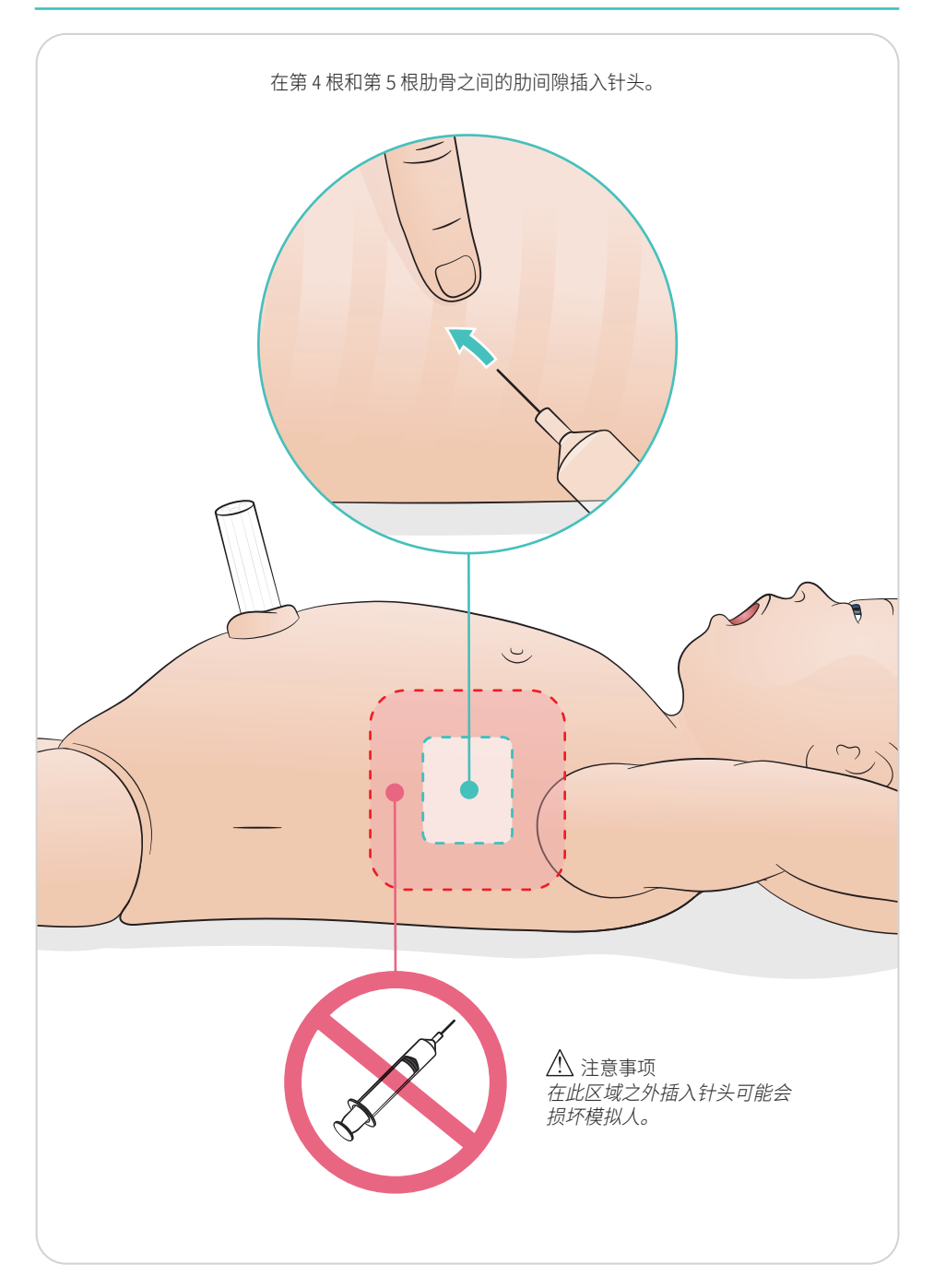

### <span id="page-21-0"></span>使用——脐静脉置管术

具有静脉和动脉通道的模拟脐带。 模拟插管后回血。

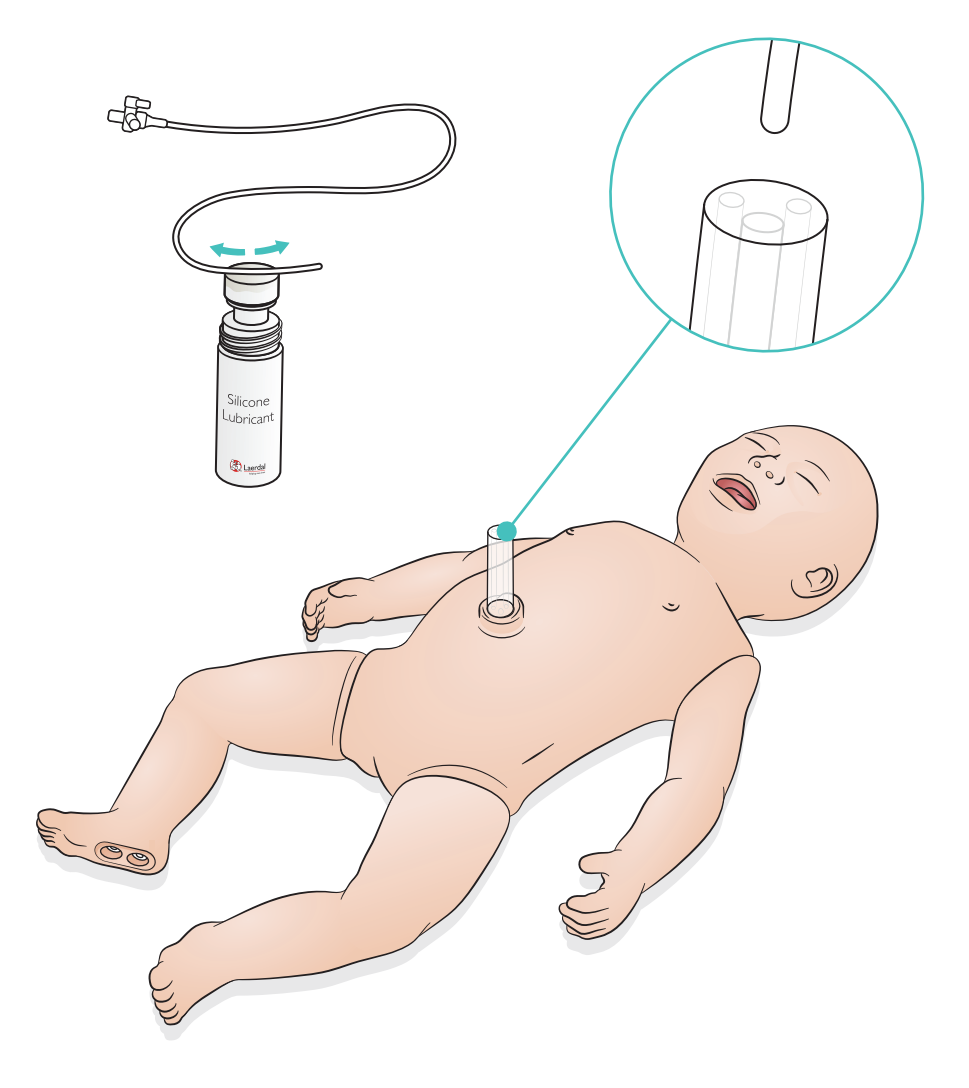

<span id="page-22-0"></span>如需大量输液(超过 10 毫升),请将空的引流袋连接至模拟人。

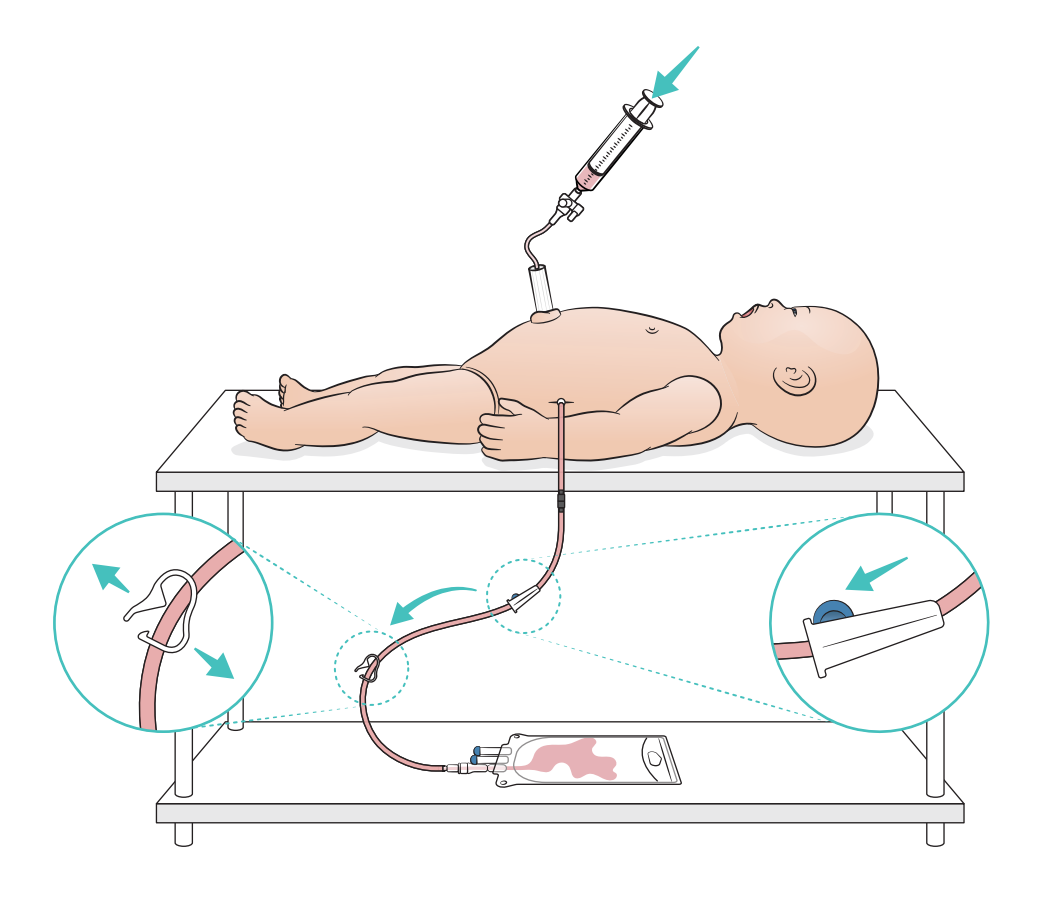

### <span id="page-23-0"></span>使用——骨内注射腿

注意

使用液体时,每次模拟后,应修补或更换骨内腿部。

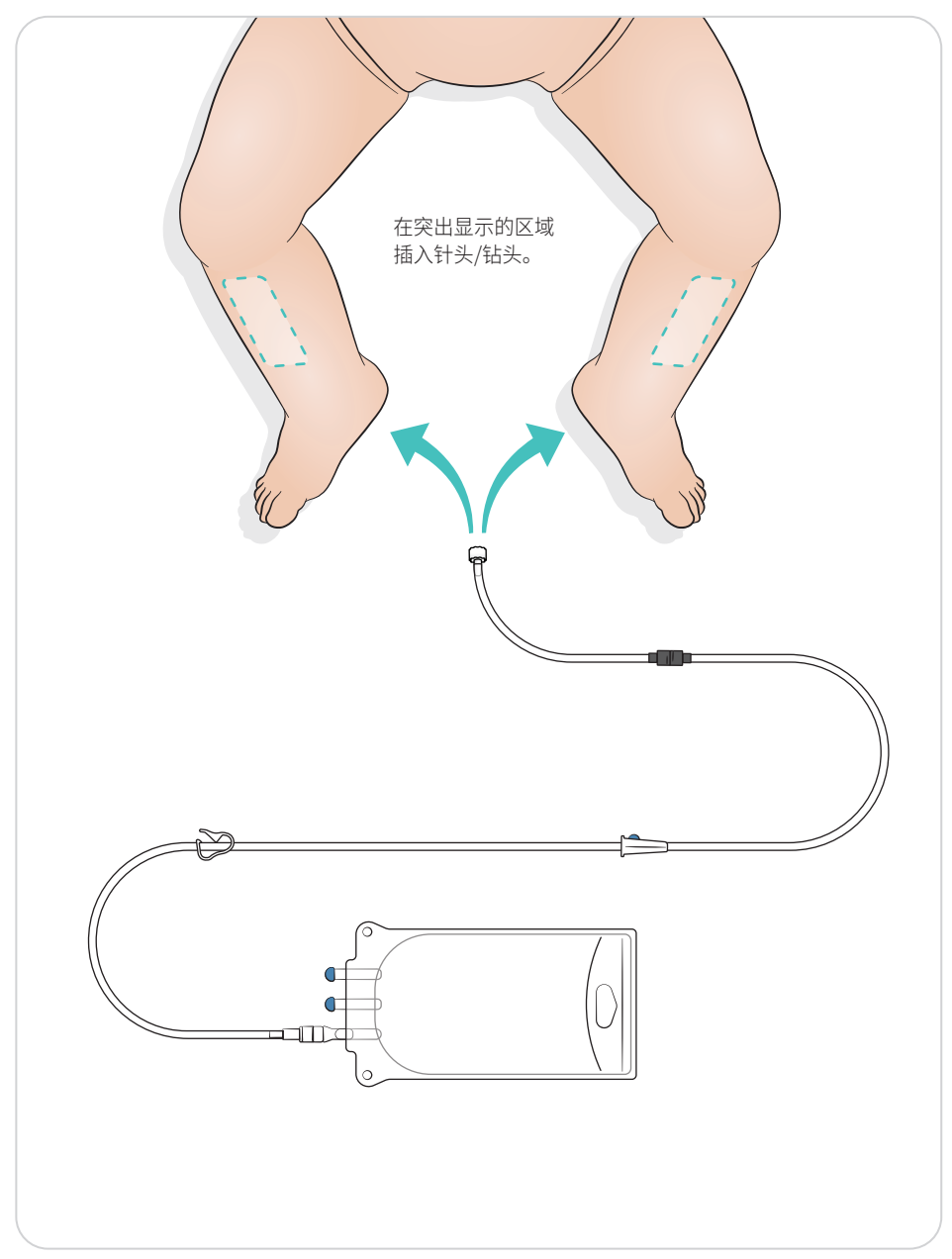

#### <span id="page-24-0"></span>肺复张设定

在您开始环节之前,请在 4 至 7 次打开呼吸间更换。

#### SimPad Plus

开始病例之前以手动模式激活肺复张。

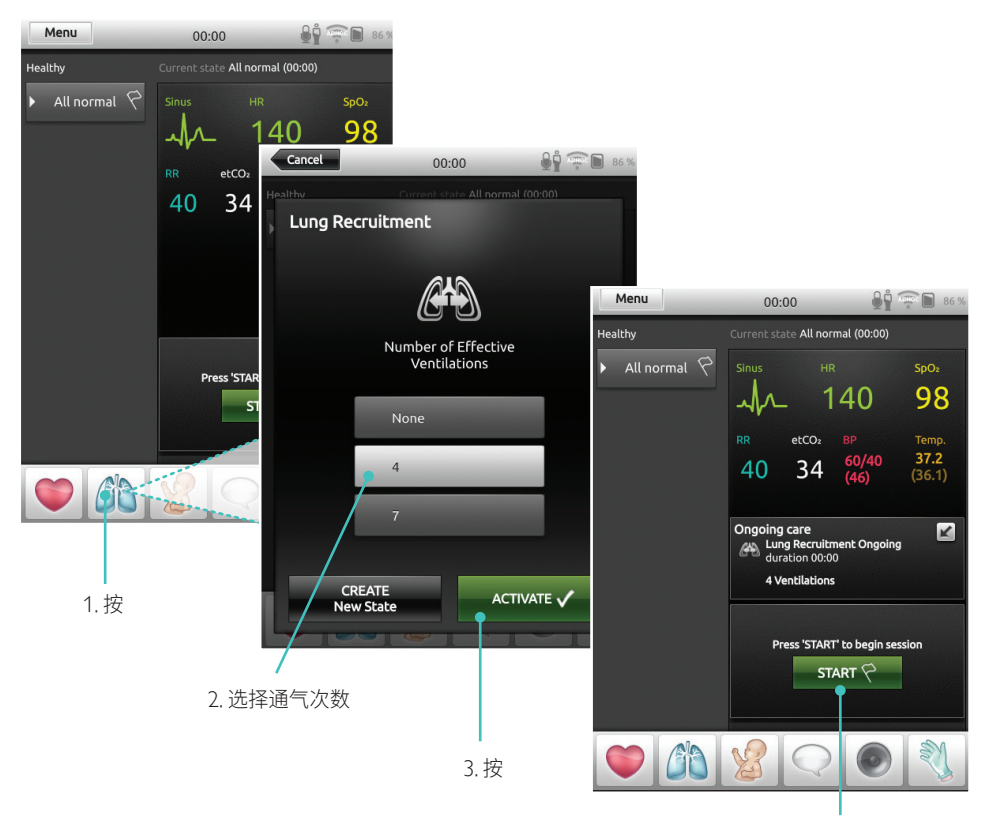

4. 开始

### <span id="page-25-0"></span>使用——肺复张设定

#### LLEAP

开始病例之前以手动模式激活肺复张。

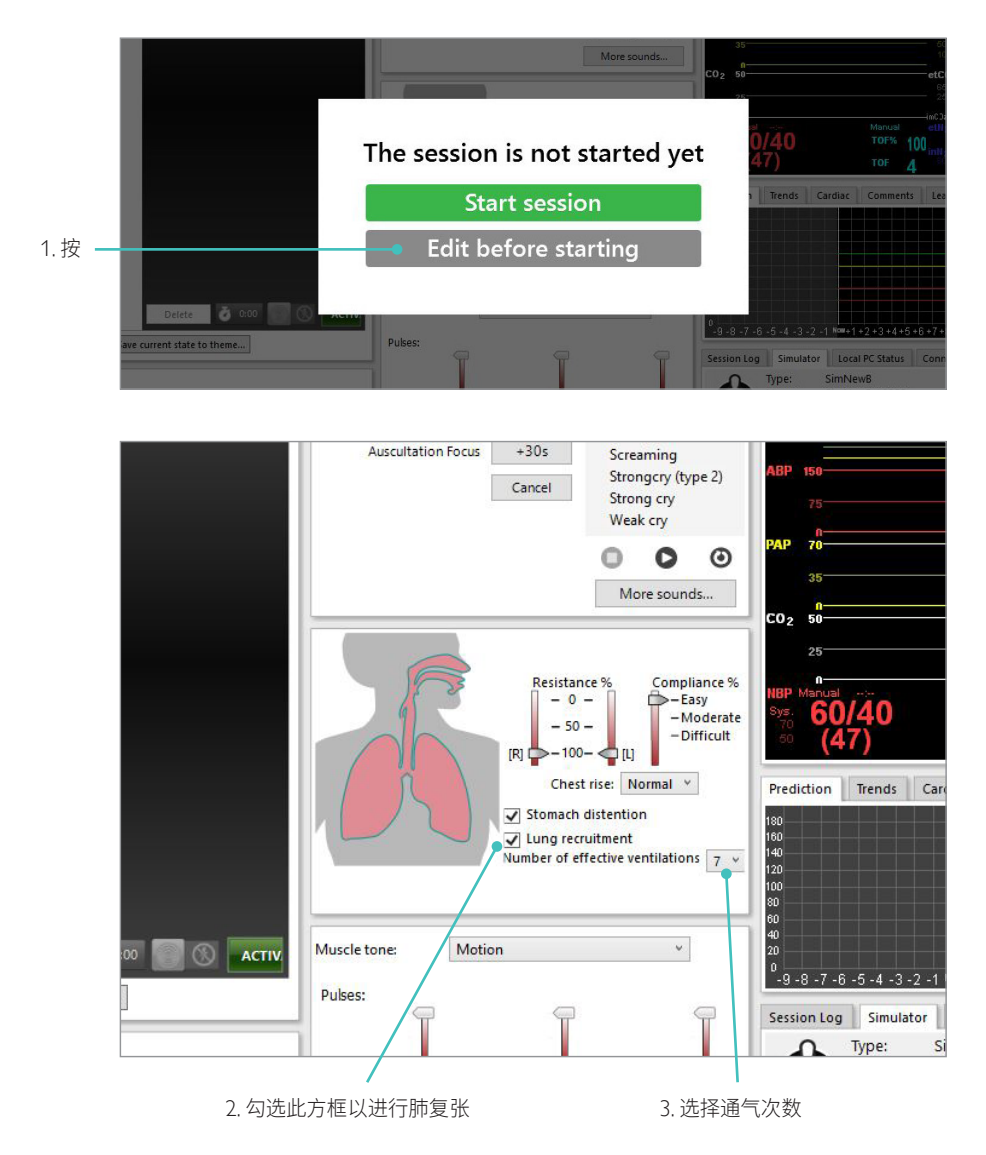

#### <span id="page-26-0"></span>级别设定

当您在手动模式下运行环节时,请使用级别设定来简化操作。级别 0 - 5 分别代表着一组预先确定的 生命体征。

随着环节的进展,您可以在不同级别间进行切换,从而更改 SimNewB 的临床状态。

#### SimPad Plus LLEAP

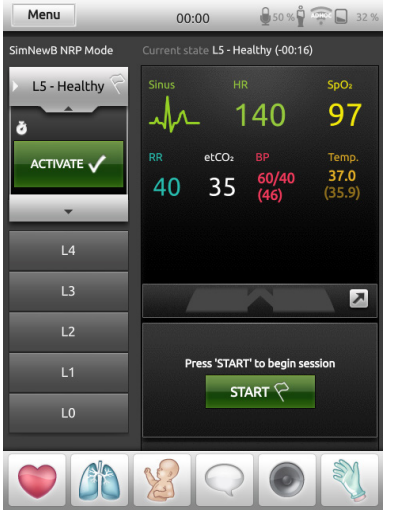

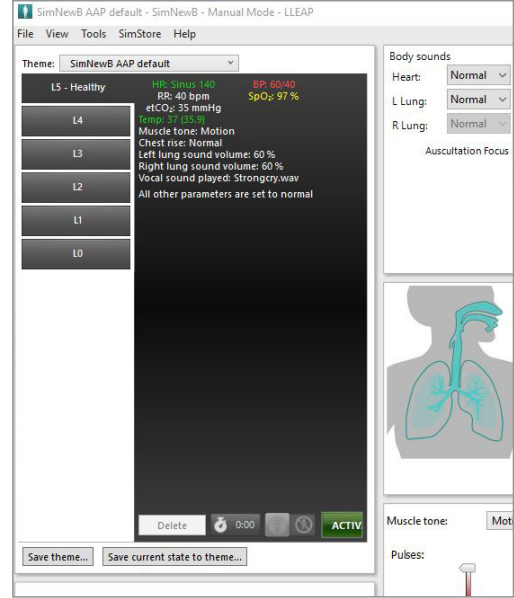

### <span id="page-27-0"></span>护理和清洁

#### 常规保养

- 为保持模拟人皮肤卫生,使用前请洗手,并将其置于洁净表面之上。
- 在模拟病例期间,佩戴手套。避免使用彩色塑料手套,因为它们可能会致使模拟人皮肤变色。
- 如果训练环节中涉及到在脐带贮液器和骨内注射腿中使用液体,请在该训练环节后立即排干液体。

#### 皮肤

- 使用无绒抹布擦掉灰尘。
- 使用温和的肥皂和清水清洁皮肤。不要浸入水中。
- 若要清除分娩润滑剂,请使用温热的肥皂水。

### 注意

- 以下物品可能会使得模拟人变色:
- 口红和钢笔中的颜料
- 医用手套
- 使用除最初随模拟人提供的衣服以外的其他衣服

### <span id="page-28-0"></span>清洁骨内注射腿模块

从内部贮液器中清除剩余的液体并用水冲洗。重复这样做,直至清洁。

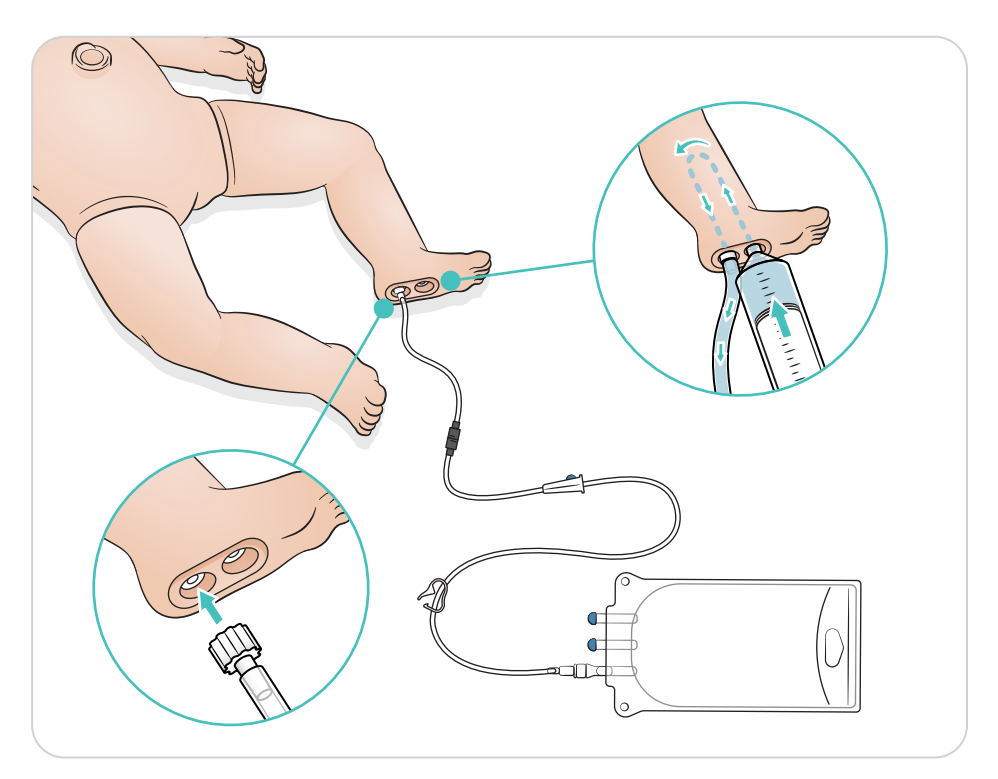

#### <span id="page-29-0"></span>清洁脐带贮液器

从内部贮液器中清除剩余的液体并用水冲洗。重复这样做,直至清洁。

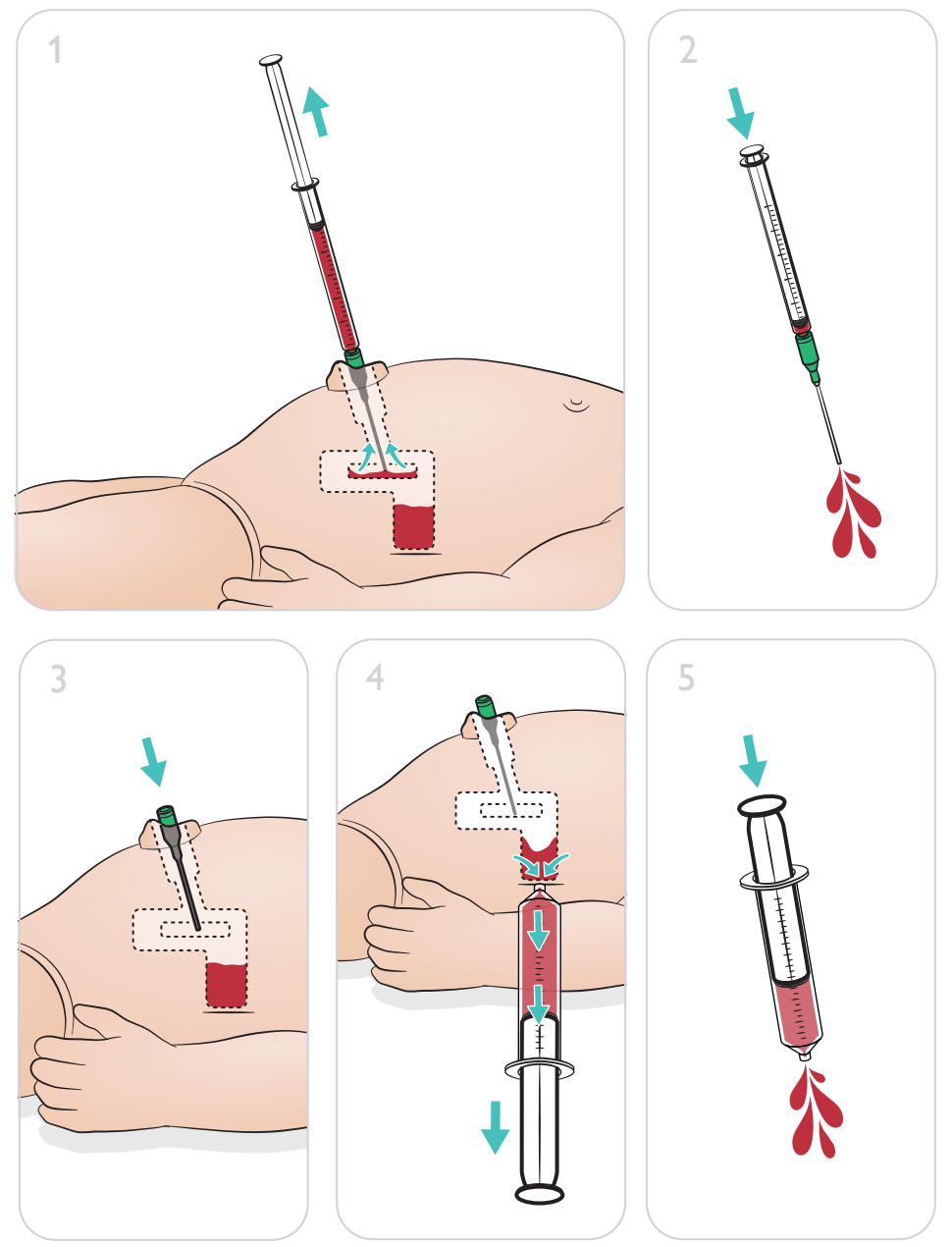

### 护理和清洁

注意

当清洗过程完成后,请从肚脐处取下针头。

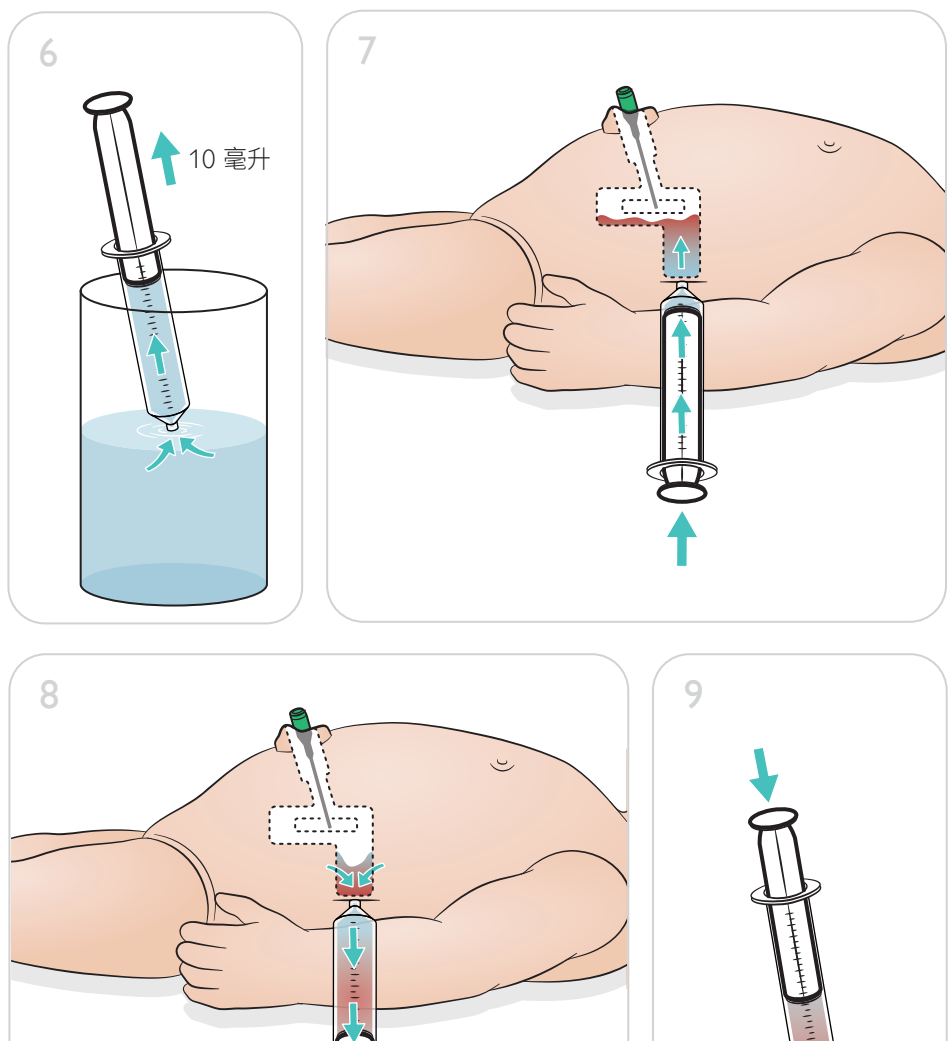

### <span id="page-31-0"></span>维修骨内注射腿模块

使用液体进行骨内注射程序后,清理并维修或更换骨内注射腿模块。

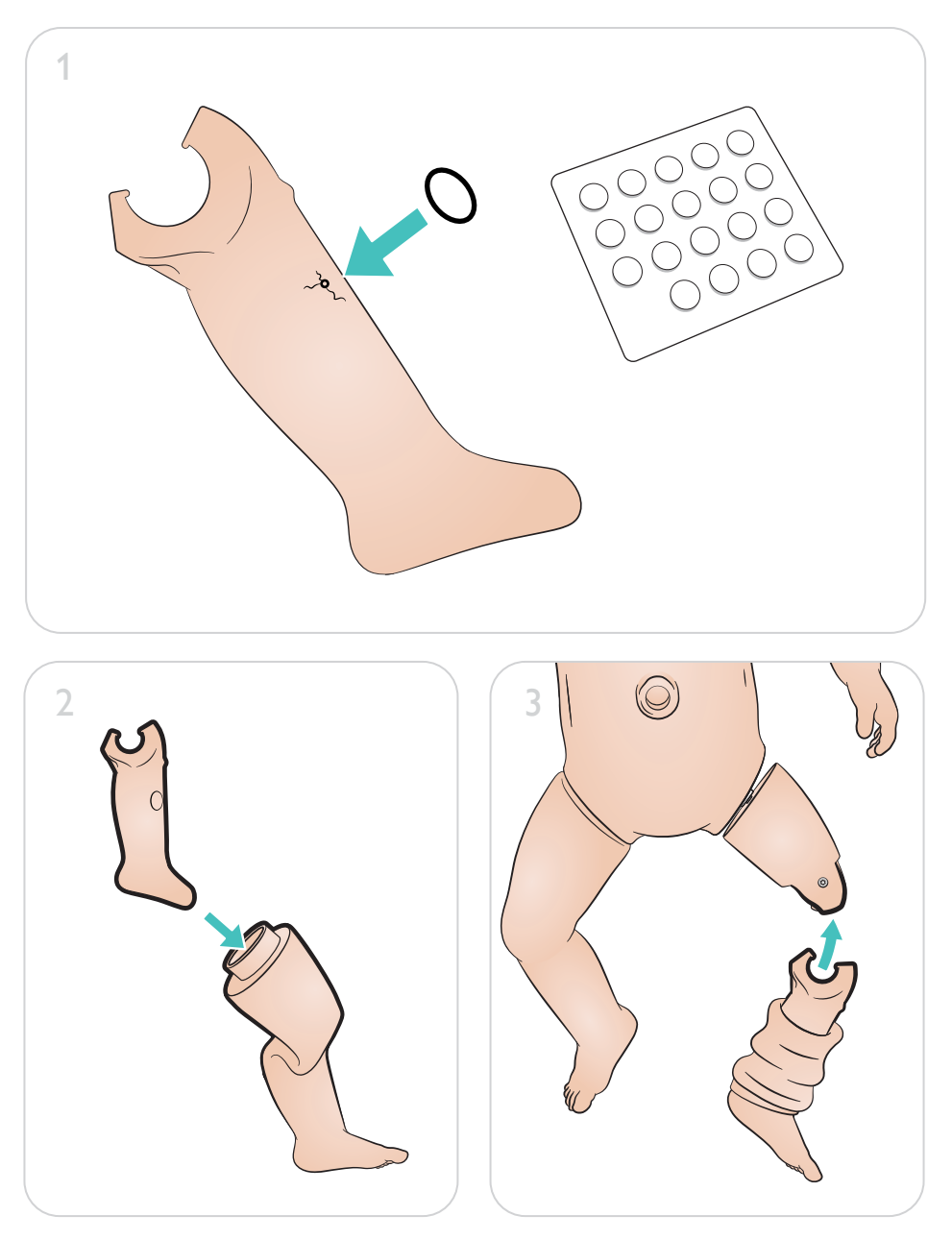

### <span id="page-32-0"></span>移除并更换骨内注射腿模块

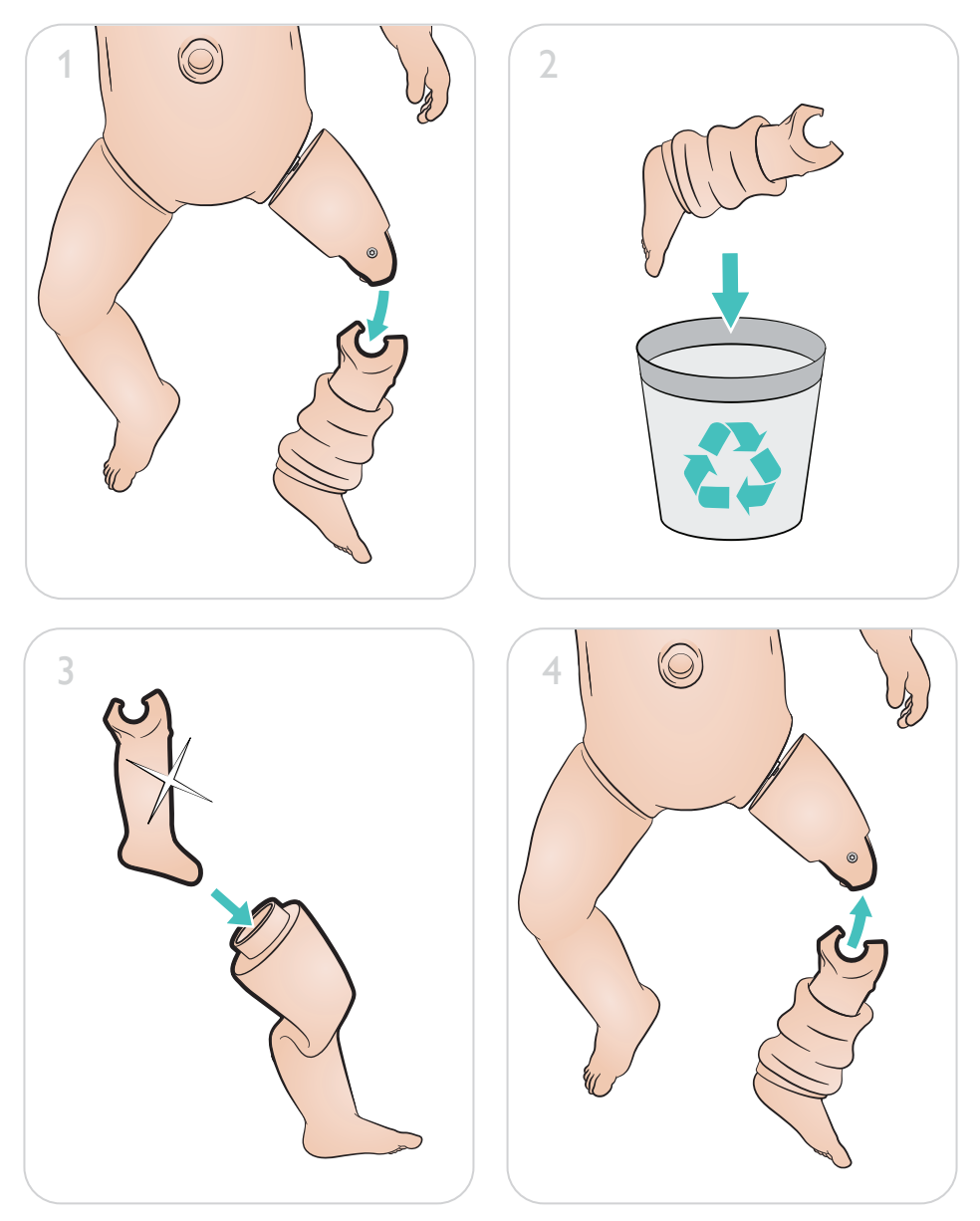

[www.laerdal.com/support/How-to-Videos](https://www.laerdal.com/support/how-to-videos/simnewb-how-to-videos/)

 $\bullet$ 

## 为了帮助您充分利用您的产品,请访问 [www.laerdal.com/](http://www.laerdal.com/support)support

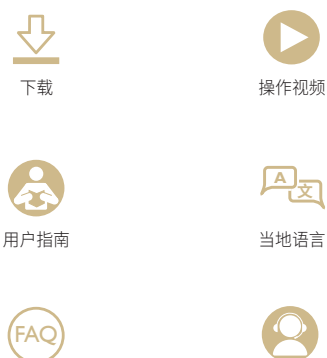

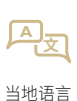

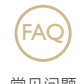

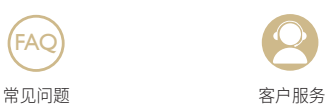

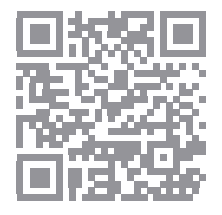

© 2019 挪度医疗公司。保留所有权利。

制造商:挪度医疗公司 P.O. Box 377 Tanke Svilandsgate 30, 4002 Stavanger, Norway 电话:(+47) 51 51 17 00

挪威印刷

20-16312 修订版 A 20-16312 修订版 A

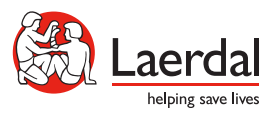

www.laerdal.com